# **Let's Start to Access E-Library**

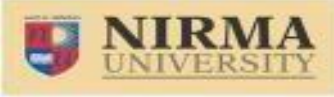

**[https://elibrary.nirmauni.ac.in](https://elibrary.nirmauni.ac.in/)**

RemoteXs is a Single-Window Platform to access all subscribed e-Resources of the Nirma University anytime anywhere. When you would like to use Remote Login Facility, you have to go through - <https://elibrary.nirmauni.ac.in/> You get the following Page.

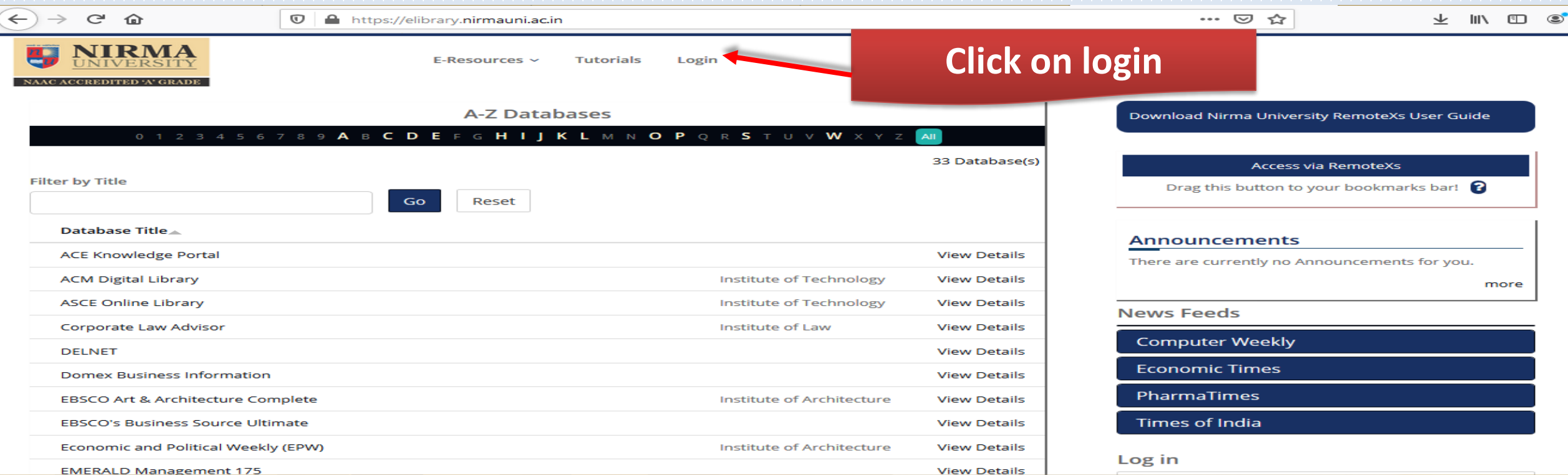

 **To access the e-Resources subscribed by the Nirma University Libraries, you should Login first – means enter E-mail and Password or directly login with Nirma mail id (See the next Slide)**

Vert of RemoteXs and wait for library staffer of the moteXs and wait for library approval.

# **Direct Log in through official email id**

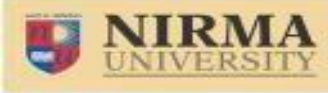

NAAC ACCREDITED 'A' GRADE

**[https://elibrary.nirmauni.ac.in](https://elibrary.nirmauni.ac.in/)**

#### **After clicking on the Login, You will get the following page.**

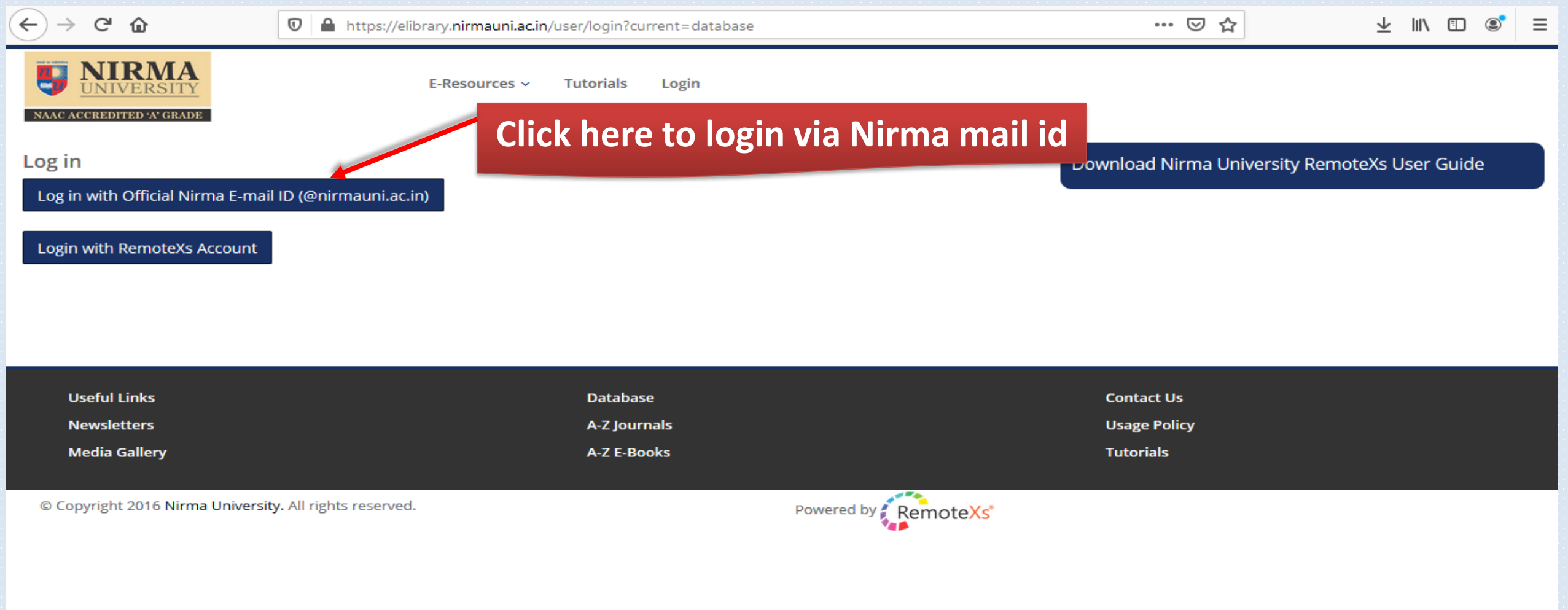

## **Home Screen**

**NAAC ACCREDITED 'A' GRADE** 

**[https://elibrary.nirmauni.ac.in](https://elibrary.nirmauni.ac.in/)**

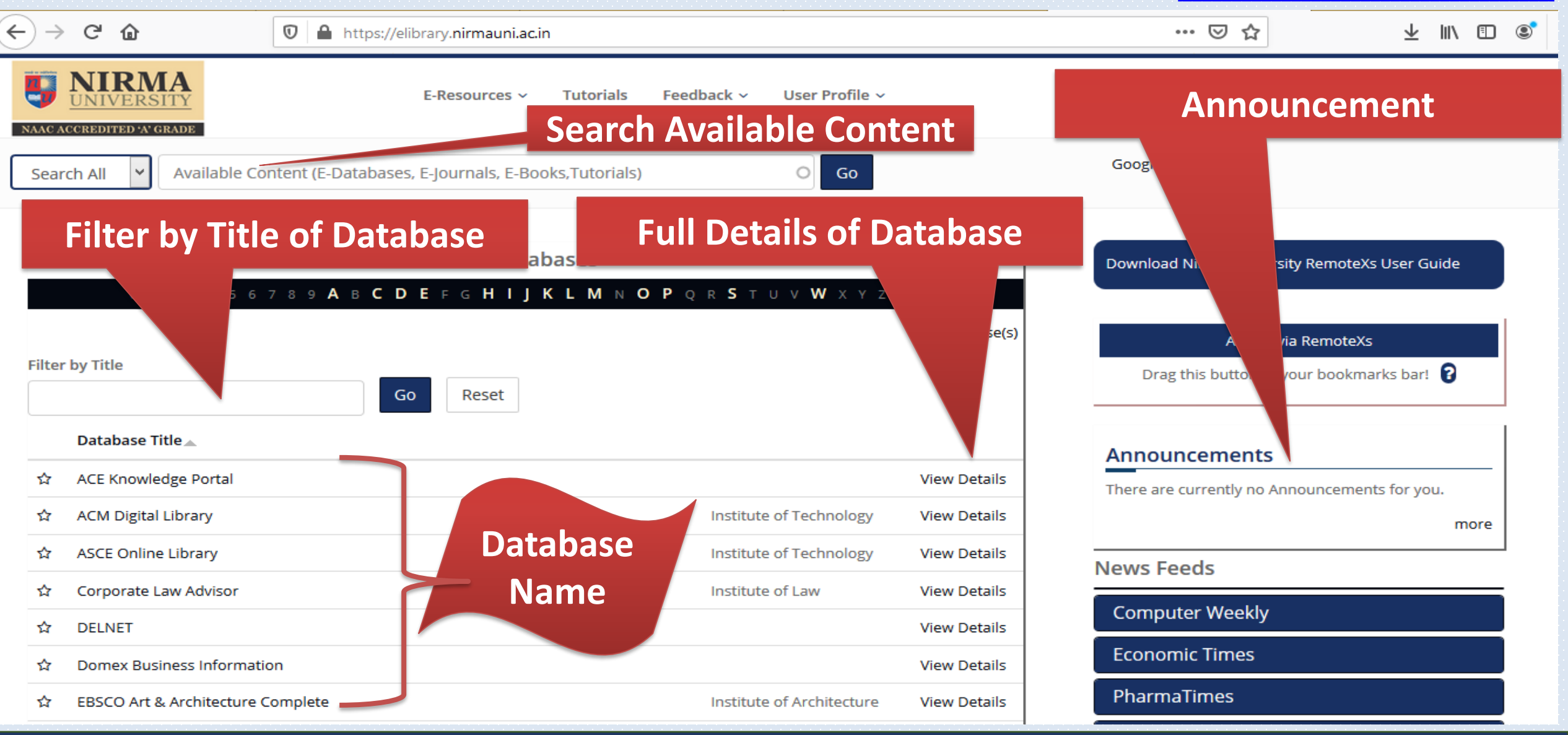

# **Feedback**

NAAC ACCREDITED 'A' GRADE **[https://elibrary.nirmauni.ac.in](https://elibrary.nirmauni.ac.in/)**

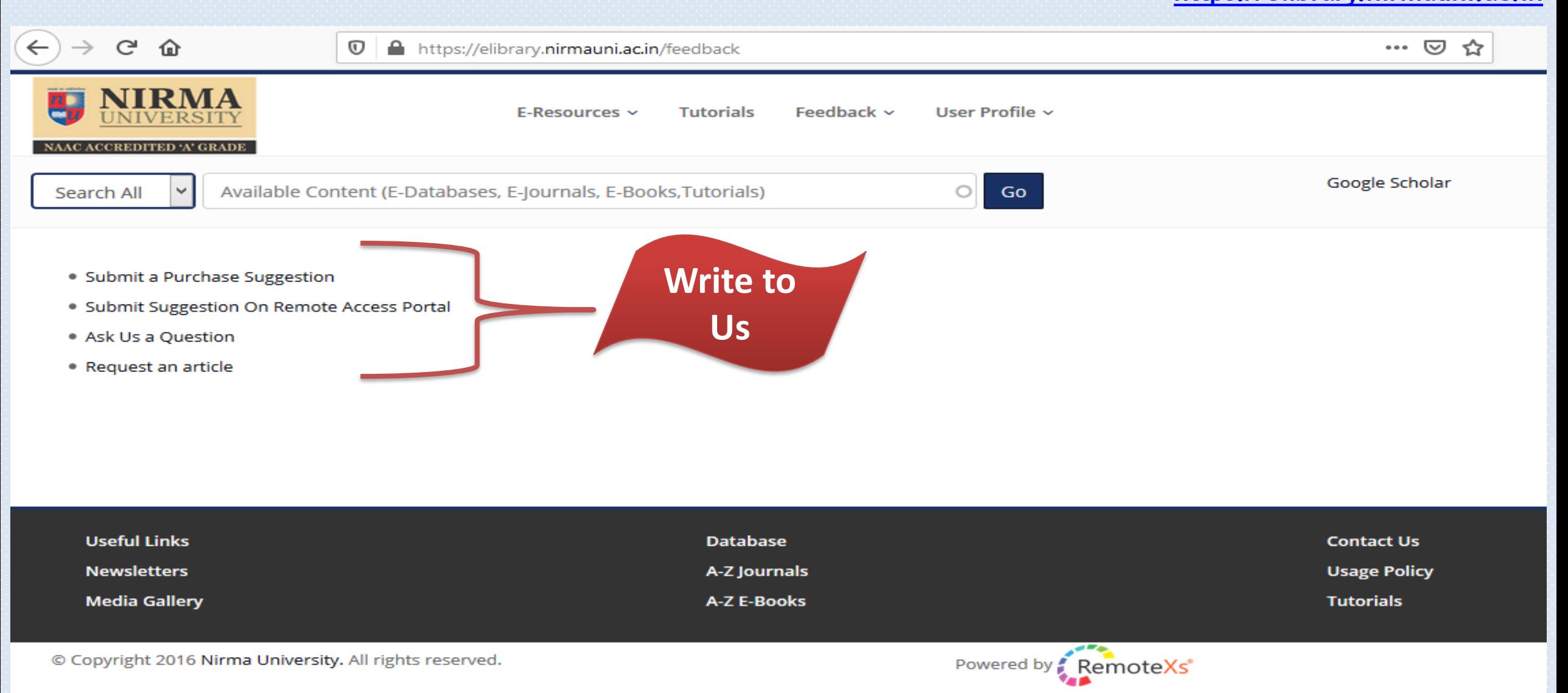

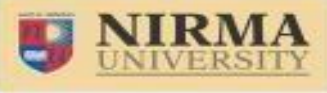

NAAC ACCREDITED 'A' GRADE

**[https://elibrary.nirmauni.ac.in](https://elibrary.nirmauni.ac.in/)**

### **Edit your Profile from the User Profile Account and Summary Menu TAB**

н

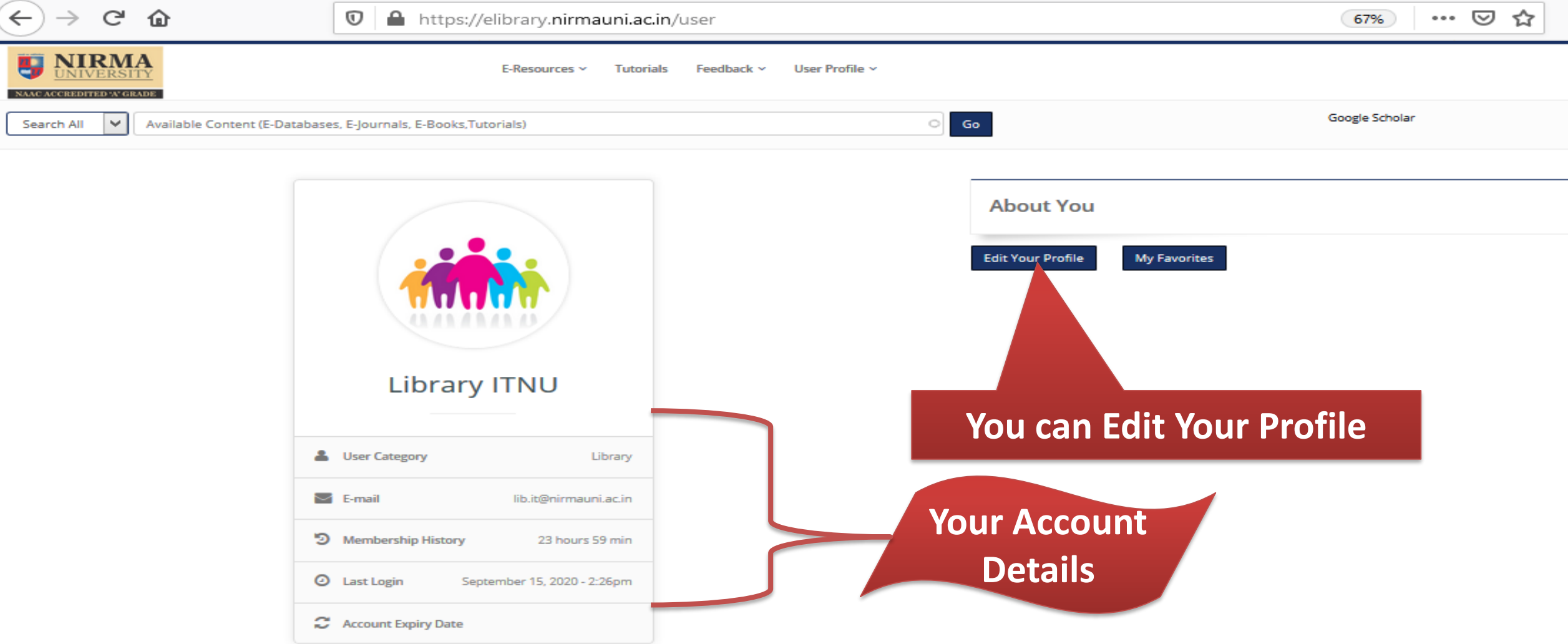

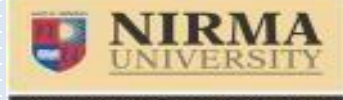

**[https://elibrary.nirmauni.ac.in](https://elibrary.nirmauni.ac.in/)**

**If you have any more queries**

**Contact your Library Or write to us on nulib@nirmauni.ac.in**

#### **Please Note**

**\*REMOTEXS IS COMPATIBLE ON THE FOLLOWING BROWSERS: IE9+, GOOGLE CHROME , MOZILLA FIREFOX, SAFARI**

**\*THE USER INTERFACE can be a subject to CHANGE AS PER REQUIRED BY UNIVERSITY**

Thank You